# **EUCLIDE, UN LANGAGE POUR LA GÉOMETRIE PLANE**

### **Jean-Claude ALLARD**

Nota : cet article est publié conjointement dans le bulletin de l'Association Mathématique du Québec.

### **I) PRÉSENTATION DU LOGICIEL EUCLIDE**

EUCLIDE est un outil pour faire de la géométrie plane. Ce n'est pas un didacticiel, mais plutôt un langage. Il ne correspond ni à un niveau ni à un programme, mais il peut être utilisé de la classe de sixième à la classe de terminale voire même dans les écoles et les universités. Chacun l'adaptant à ses propres besoins pédagogiques.

Une fois chargé, EUCLIDE ne fait rien ! Mais il peut beaucoup. L'utilisateur n'est pas enfermé dans un cadre d'où il ne peut s'échapper, tout au contraire il peut laisser libre cours à son imagination et à ses improvisations.

EUCLIDE est un outil de dessin, un outil d'aide à la formulation de conjectures, un outil d'aide à la résolution de problèmes. C'est un langage très voisin du langage mathématique de la géométrie plane, le livre accompagnant le logiciel en fournit des exemples saisissants.

Le vocabulaire, constitué d'une centaine de mots, recouvre les concepts de la géométrie plane acquis par un élève de première : point, milieu, droite, triangle, coordonnées, barycentre, vecteur, transformation etc-1a syntaxe est celle de LOGO parce que EUCLIDE est écrit en LOGO ! On peut le voir comme un micro-monde, ou encore une bibliothèque de procédures LOGO. Comme conséquence, il possède les qualités de LOGO telles que la souplesse de l'interpréteur, l'interactivité, et l'extensibilité. Une autre qualité essentielle nous a fait retenir LOGO comme langage de développement : c'est un langage fonctionnel. Bien des propriétés de la géométrie s'expriment en termes fonctionnels.

Notons que sous EUCLIDE, LOGO reste toujours accessible. Mais, contrairement à LOGO, nous disposons d'objets et d'outils pour les manipuler. Les objets d'EUCLIDE sont ceux de la géométrie : points, droites, cercles etc. Les outils d'EUCLIDE sont les transformations (rotations, symétries, projections, homothéties, etc.), le calcul vectoriel (coordonnées, opérations sur les vecteurs...), le calcul barycentrique, les opérations ensemblistes, des fonctions de saisie d'objets, des fonctions de dessin. On peut mettre en œuvre et combiner ces outils à loisir, ce qui permet de définir des objets géométriques, de les manipuler, de les transformer, de les dessiner, de les sauvegarder sur disquette.

Enfin EUCLIDE est ouvert, l'utilisateur peut accéder au contenu des procédures, modifier leur nom (voire leur programmation) et en ajouter de nouvelles.

Nous sommes deux enseignants à avoir développé EUCLIDE qui prend sa source dans un logiciel 1 édité par l'Irem de Grenoble. Mais cette version expérimentale, a été très largement améliorée (conception, vocabulaire, saisie des objets, fonctions de dessin, texte dans les figures, portabilité, livre d'accompagnement etc.). EUCLIDE est disponible sur les machines : **Nanoréseau - Compatible PC - Apple IIe, c, GS - Macintosh**. Pour chacune des versions il est nécessaire de disposer de la version LOGO correspondante. Respectivement, il s'agit de LOGO (ACT), LOGO PLUS (ACT), APPLE LOGO II (LCSI), MAC LOGO (LCSI).

Le logiciel est constitué d'un NOYAU et de modules thématiques. Le NOYAU est l'environnement courant, les modules permettent de résoudre des problèmes plus spécifiques. Les modules sont : Triangle, Barycentres, Transformations, Comparaisons.

Voici quelques domaines d'activités géométriques où EUCLIDE peut apporter une aide :

- Visualisation de théorèmes ou de propriétés.
- Recherche de lieux géométriques.
- Visualisation de l'effet des transformations classiques ou non, de leur composition.
- Activités de constructions.
- Constructions de courbes définies géométriquement.
- Illustration de cours, de documents, atlas de figures...
- Résolution de problèmes de minimum.

 $\overline{a}$ 

– Problème de géométrie analytique.

Dans toutes ces situations l'élève peut réaliser des figures précises et soignées, même s'il n'a pas des aptitudes particulières pour le dessin. Il peut aussi obtenir des constructions difficilement réalisables à la main, voire impossibles.

Il est vrai que le "langage" (vocabulaire et syntaxe) est une contrainte. Mais cette contrainte peut être transformée en un atout pédagogique : nécessité d'analyser et de décrire soigneusement une construction dans un ordre rigoureux pour qu'elle soit réalisée par la machine.

Nous voulons insister sur le fait qu'EUCLIDE permet une démarche très expérimentale (conjecture, essai, vérification).

Nous terminerons cette présentation en disant que le logiciel est accompagné d'un livre. Il contient bien sûr un manuel de référence, c'est aussi un guide pas à pas . Mais, surtout, le livre est un recueil d'activités C'est un atout majeur du logiciel.

EUCLIDE est édité par Cedic/Nathan en collaboration avec Logedif et l'Irem de Grenoble.

Vous pouvez le commander  $(480 \text{ F} + 20 \text{ F}$  de port) et obtenir d'autres renseignements en vous adressant à l'un des auteurs : Jean-Claude Allard, Logedif - 12 av de Champ Fleuri - 74600 SEYNOD

## **2) ACTIVITÉS RÉALISÉES AVEC EUCLIDE**

Nous présentons les 3 activités suivantes pour illustrer ce qu'il est possible de réaliser avec EUCLIDE et pour donner une idée de la syntaxe et du vocabulaire, en souhaitant que le lecteur ait envie d'en savoir plus.

Le livre accompagnant le logiciel est écrit dans le même esprit.

## **Un problème de minimum en classe de seconde**

Avant cette activité, les élèves ont utilisé Euclide pendant une première séance de deux heures. Ainsi ils ont pris contact avec le vocabulaire tout en vérifiant quelques propriétés bien connues dans le triangle (concours des médianes, des médiatrices etc.). Les élèves sont à deux ou trois par poste.

Le problème de minimum en question est bien classique :

Un incendie se déclare en B, et un "Canadair" décolle de sa base en A. En quel point M de la côte, représentée par la droite D, le "Canadair" doit-il se poser pour aller le plus vite possible en B ?

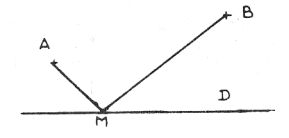

Chaque groupe commence par choisir la droite D et les points A et B

```
DEBUT
SOIT 'D DRPP PIXEL PIXEL 
DFS \cdot DCIBLE [A B]
MARQUE 'A MARQUE ' B
```
On demande alors aux élèves de proposer des solutions et de les construire à *la main*

Voici quelques solutions proposées par la classe pour le point M :

- 1 Le point d'intersection de D avec la médiatrice de [AB];
- 2 Le ou les points M tels que l'angle AMB soit droit;
- 3 Le ou les points d'intersection de D avec le cercle de centre A et de rayon AB.

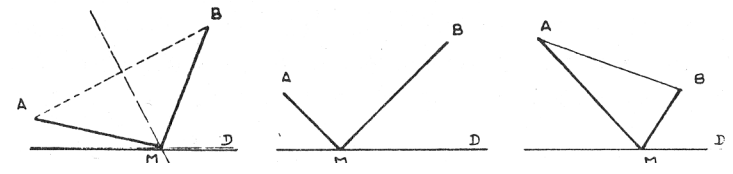

Le cycle conjecture-réfutation démarre :

On réfute sans peine, *avec un papier et un crayon,* les hypothèses ci-dessus en prenant des cas de figure adéquats :

- **1** droite AB perpendiculaire ou presque à D;
- **2** A et B tels que le cercle de diamètre [AB] ne coupe pas D;
- **3** A et B trop hauts.

Avec un peu de chance, aucun élève n'a proposé la bonne solution !

On propose alors une attitude expérimentale : on essaye beaucoup de points de D en recherchant le "meilleur". On examinera ensuite des propriétés de ce "meilleur" point pour en découvrir une construction précise.

Nous devons donc pouvoir choisir un point M de D et évaluer la longueur du trajet AMB correspondant.

On choisit un point M de D avec la fonction DIGITSUR. Mais nous devons créer la fonction qui rend la longueur d'un trajet. Cette fonction est donnée et expliquée à la classe, les élèves la frapperont :

```
POUR TRAJFT · M
RENDS (DISPP :A :M) + (DISPP :M :B) 
FIN
```
Chacun peut essayer plusieurs points de D :

```
REPETE 10 FEC TRAJET DIGITSUR : DI
```
Ainsi on demande à la machine d'écrire les longueurs de 10 trajets correspondants à 10 points pris sur D. La fonction DIGITSUR renvoie le point de D le plus proche du point visé avec le crayon optique.

Si la figure devient trop dense, effaçons tout et retrouvons nos objets donnés :

DEBUT DES :D DES :A DES :B

Il est important que chaque groupe ait un point M précis et que ce point soit désigné :

```
SOIT 'M DIGITSUR :D 
EC TRAJET :M
```
On peut recommencer jusqu'à satisfaction !

On peut même créer une procédure ESSAI que l'on rappelle autant de fois qu'il est nécessaire :

```
POUR ESSAI
SOIT 'M DIGITSUR :D 
EC TRAJET :M
FIN
ESSAI ESSAI
```
Possédant un point M satisfaisant, on peut en examiner les propriétés et faire de nouvelles conjectures.

On peut dessiner les droites AM et BM :

```
SOIT 'AM DRPP :A :M
SOIT 'BM DRPP :B :M 
DES :AM DES :BM
```
La classe découvre que ces droites semblent symétriques par rapport à D. Euclide permet de tester cette hypothèse :

DES SYMD :D :AM

La figure suivante est une copie d'écran qui montre le résultat obtenu avec un Macintosh :

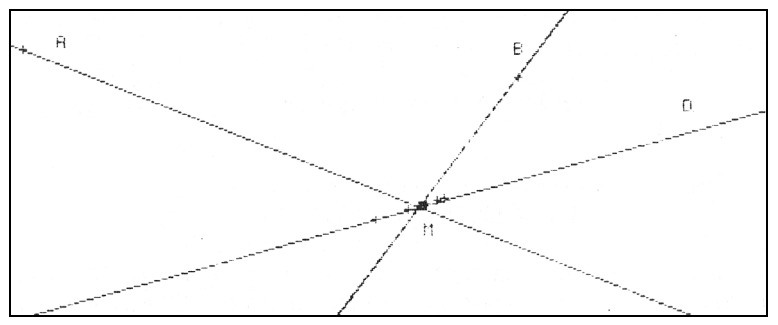

On voit le résultat... en ne voyant rien puisque la droite symétrique de AM est justement la droite BM.

De là, à considérer le symétrique B' de B par rapport à D, il n'y a qu'un pas. D'où une construction d'un "bon" point M qui devrait être proposée par les élèves :

```
DEBUT DES :D DES :A DES :B 
SOIT 'B' SYMD :D :B
SOIT `M INTDD :D DRPP :A :B' 
EC TRAJET :M
```
On peut alors comparer ce point M à beaucoup d'autres

```
REPETE 10 [EC TRAJET DIGITSUR :D]
```
pour se convaincre que M ainsi construit est le "meilleur".

La dernière étape de cette activité est la démonstration du résultat conjecturé après expérience, mais ce n'est plus du ressort d' Euclide !

A titre de complément, donnons pour terminer la construction du "bon" trajet :

```
POUR CHEMIN
SOIT 'B' SYMD :D :B
SOIT 'M INTDD :D DRPP :A :B' 
DES LB [A M B]
FIN
```
On pourra utiliser cette procédure de la façon suivante :

SOIT 'D DRPP PIXEL PIXEL DES ·D REPETE 4 [CIBLE [A B] CHEMIN] La figure suivante est une illustration du résultat obtenu.

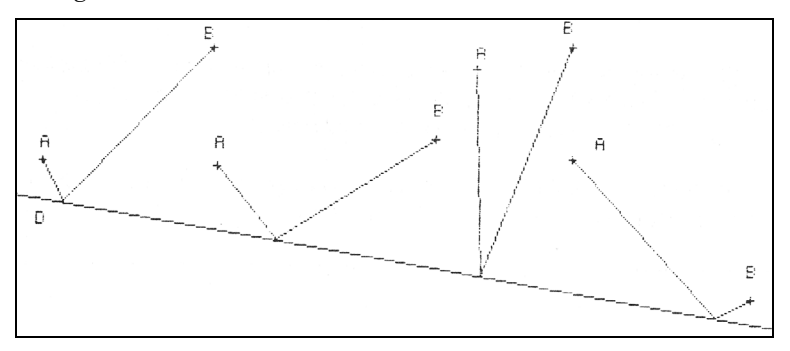

## **Recherche de lieu... par un prof puis en classe de première**

Le problème est le suivant :

Soit C un cercle de centre O et F un point intérieur à C. Soit M un point de C et M' la projection de O sur la médiatrice de [FM]. Quel est le lieu de M' lorsque M décrit C ?

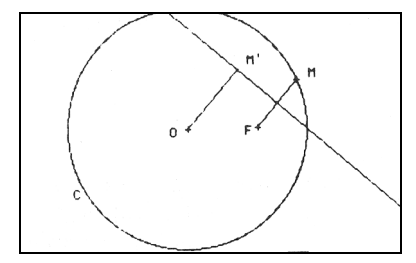

Nous avons utilisé EUCLIDE pour découvrir ce lieu sur lequel un collègue séchait ! Puis nous avons renouvelé l'expérience en classe de première. Choisissons les éléments et donnons les instructions permettant d'obtenir la figure ci-dessus qui n'est qu'une illustration du problème

```
DEBUT
CIBLE [0 F]
SOIT "C CLCP :0 PIXEL DES :C 
SOIT "M DIGITSUR :C
DES SG :F :M
SOIT "D MEDTR :F :M DES :D 
SOIT "M' PROJ :D :O
DES Se :O :M'
MARQUE "0 MARQUE "F MARQUE "M MARQUE "M' MARQUE "C
```
Maintenant, nous allons choisir de nombreux points M sur C et dessiner seulement les points M' correspondants, sans les constructions.

REPETE 20 **FDES PROJ MEDTR** :F DIGITSUR :C :01

On choisit 20 points M sur C et on voit se dessiner les points M' correspondants comme le montre la figure suivante.

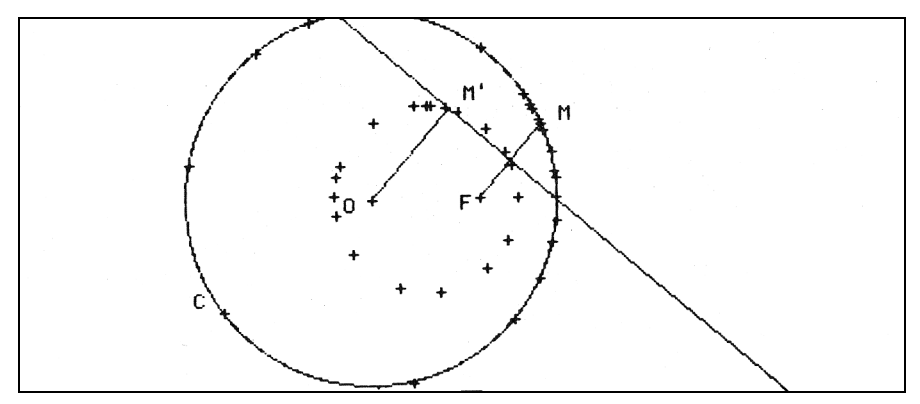

On pouvait, et c'est utile pour la suite, créer et utiliser une fonction qui donne M' en fonction de M.

```
POUR IMAGE :M
RENDS PROJ MEDTR :F :M :0 
FIN
```
On aurait obtenu tout aussi bien la figure précédente en exécutant REPETE 20 [DES IMAGE DIGITSUR : C]

On peut maintenant faire une conjecture sur l'ensemble des points M' : "ils sont sur un même cercle".

Nous allons tester cette conjecture tout simplement en dessinant le cercle passant par 3 des points M' et "voir" si les autres se trouvent sur ce même cercle !

Désignons 3 points de C

CIBLESUR : C [M N P]

Désignons leurs "images" M', N' et P'

SOIT "M' IMAGE :M SOIT "N' IMAGE :N SOIT "P' IMAGE :P

Désignons par C' et dessinons le cercle circonscrit au triangle M'N'P'

```
SOIT 'C' CLCIR :M' :N' :P'
```
DES :C'

La figure suivante montre bien que les points images sont cocycliques !

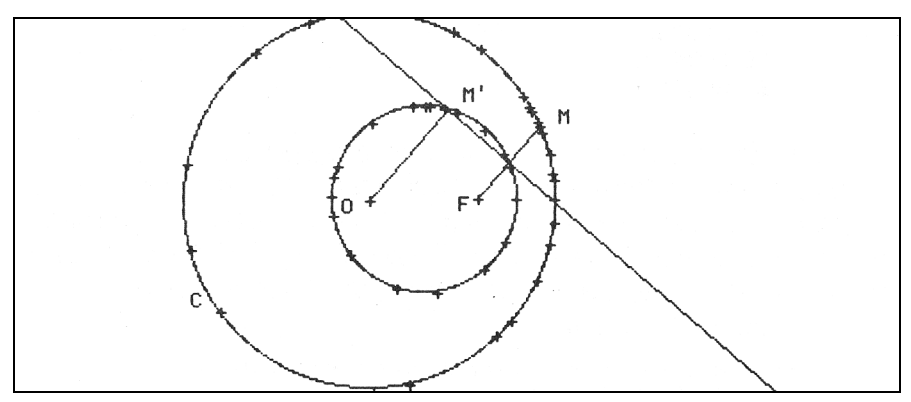

La question qui se pose maintenant est la suivante : quel est le lien entre le cercle C et le cercle C' ? Mais EUCLIDE peut encore nous aider pour répondre à cette question. Dessinons le centre de C' :

DES CENTRE :C'

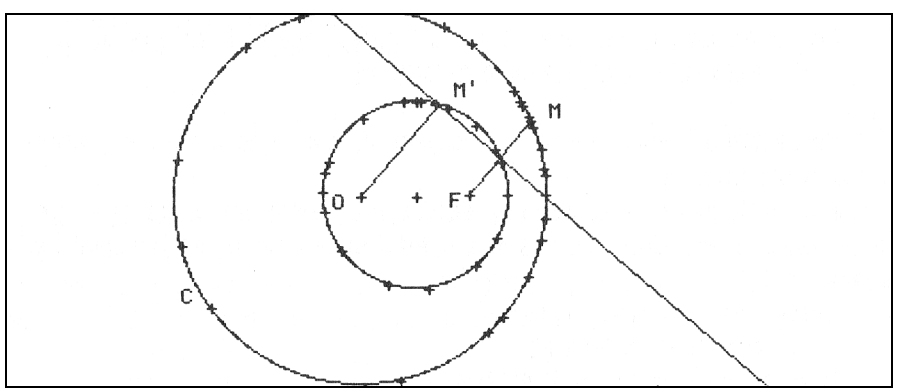

Il semble que ce soit le milieu de [OF] ?

Dessinons (dans une autre couleur sur le Nanoréseau) ce milieu DES MILIEU :0 :F

Notre conjecture est confirmée !

Notons que l'on peut aussi utiliser une fonction EG qui nous dit si les objets sont égaux :

```
EC EG CENTRE :C' MILIEU :0 :F
VRAI
Il nous reste à comparer les rayons des 2 cercles :
```

```
EC RAYON :C
130.18833 
EC RAYON :C' 
65.09416
```
On en conclut que les rayons sont dans le rapport 2 !

On peut donc faire une nouvelle conjecture : « C' est l'image de C dans l'homothétie de centre F et de rapport 1/2. » Il reste à la soumettre à l'épreuve. Sur le réseau on dessinera l'image de C par cette homothétie avec une couleur différente et on constatera bien la coïncidence avec C'.

DES HOM  $\cdot$  F 0.5  $\cdot$  C

Notons que comme précédemment on peut aussi comparer les 2 cercles

EC EG :C' HOM :F 0.5 :C VRAI

### **Construction géométrique en classe de première**

Le problème est le suivant :

Étant données deux droite D et D' sécantes en H et un point I, construire les cercles tangents à ces deux droites et qui passent par le point I.

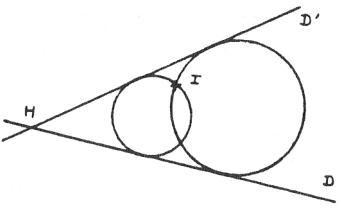

Il ne s'agissait pas de faire trouver la construction par les élèves, elle a été introduite et justifiée en classe, comme application de la notion d'homothétie, L'objectif de cet exercice est d'obtenir des élèves une rédaction rigoureuse de la construction découverte. Nous disposons d'un critère objectif pour juger de cette qualité : la machine réalise ou non la construction désirée.

Nous rappellerons la construction en question puis nous la traduirons avec EUCLIDE.

Construction d'un des deux cercles

Supposons que les droites D et D' soient sécantes en H.

On construit un cercle C tangent aux deux droites. Soit 0 son centre. La droite HI coupe C en des points J et K.

On mène par I la parallèle à OJ, cette droite coupe la bissectrice intérieur de <DD'> en un point O1.

O1 est le centre d'un des cercles passant par I et tangent aux deux droites D et D'.

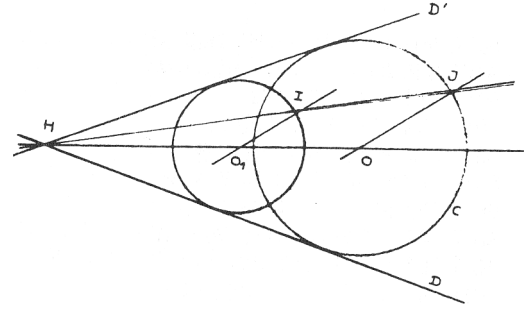

*Précisons les désignations et la façon de choisir les données.*

Notons que cette description laisse quelques coins dans l'ombre. Par exemple on ne dit pas comment est construit le cercle C; nous devons le préciser.

On ne dit pas comment sont choisies les droites D et D'.

D'autre part on a intérêt aussi à donner un nom à la bissectrice intérieur de <DD'>. Nous la désignerons par HO.

Enfin, avec Euclide, la bissectrice n'est définie que par rapport à trois points : BISS :A :B :C est la bissectrice intérieure de ABC. Il nous faut donc un point de D et un point de D'.

En fonction de ces éléments on peut préciser comment choisir les données :

> On choisira un point H; On choisira un point M et un point M'; On choisira un point I; D=HM et D'=HM'.

On utilisera le point M pour construire le cercle C tangent aux deux droites D et D'. C sera tangent à D en M.

*Décrivons en détail la construction*

HO = bissectrice de MHM'

MO est la droite orthogonale à D en M.

LE BULLETIN DE L'EPI EUCLIDE, UN LANGAGE POUR LA GÉOMÉTRIE PLANE

O = intersection entre HO et MO. C est le cercle de centre O passant par M. HI coupe C en J et K. O1I est la droite parallèle à OJ passant par I. O1 est l'intersection de HO avec O1I.

C1 est le cercle de centre O1 passant par 1.

*Traduisons cette construction*

```
CIBLE [H M M' 1]
SOIT 'D DRPP :H :M DES :D 
SOIT 'D' DRPP :H :M' DES :D' 
SOIT `HO BISS :M :H :M' DES :HO 
SOIT 'MO DRORT :D :M DES :MO 
SOIT '0 INTDD :HO :MO
SOIT "C CLCP :0 :M DES :C 
SOIT 'HI DRPP :H :I DES :HI 
SOIT 'X INTDC :HI :C 
SOIT °J PREM :X SOIT 'OJ DRPP :0 :J DES :OJ
SOIT »011 DRPAR :OJ :1 DES :011 
SOIT "O1 INTDD :HO :011
SOIT 'C 1 CLCP :01 :1 DES :C 1
```
On laisse au lecteur le soin de faire dessiner le deuxième cercle (SOIT "K DER :X etc.)

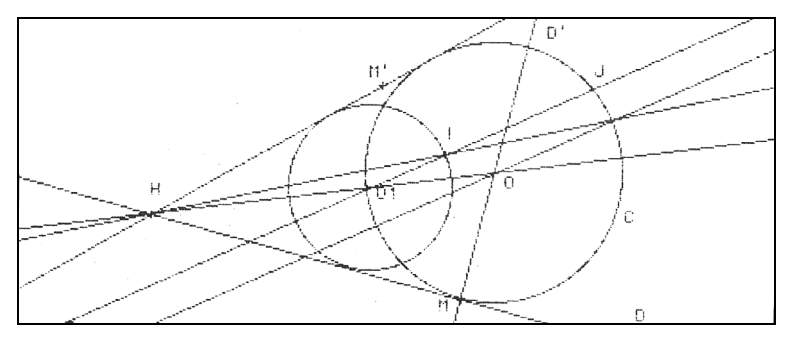

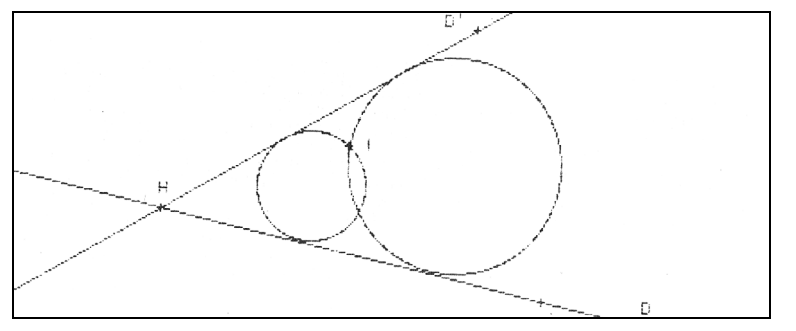

Jean Claude ALLARD Lycée Berthollet, Annecy Claude Pascal, Lycée de Vienne, Vienne